## 平板下載安裝「TronClass」、「Zoom」app

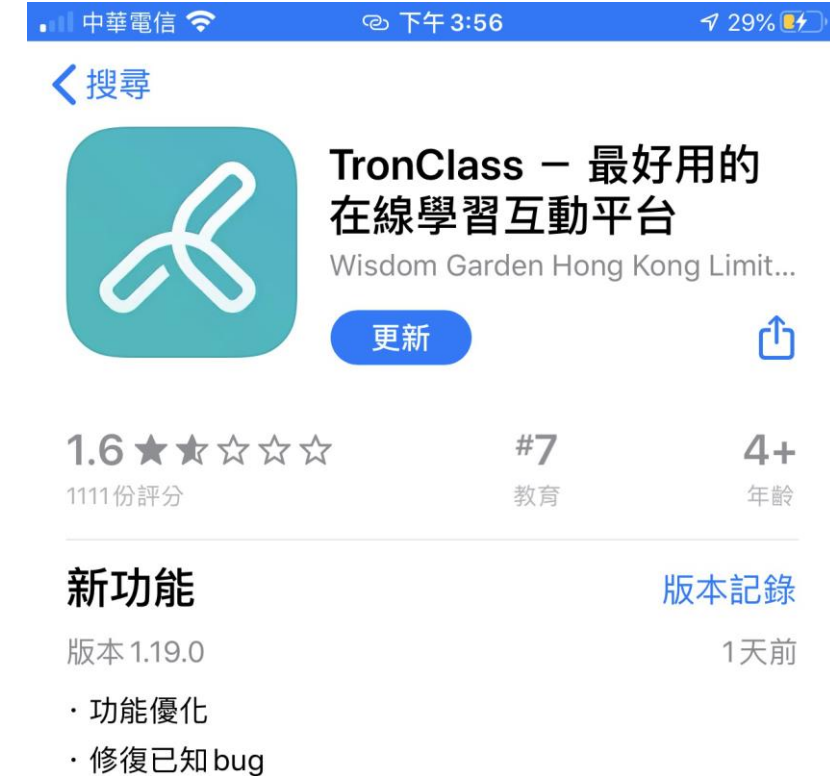

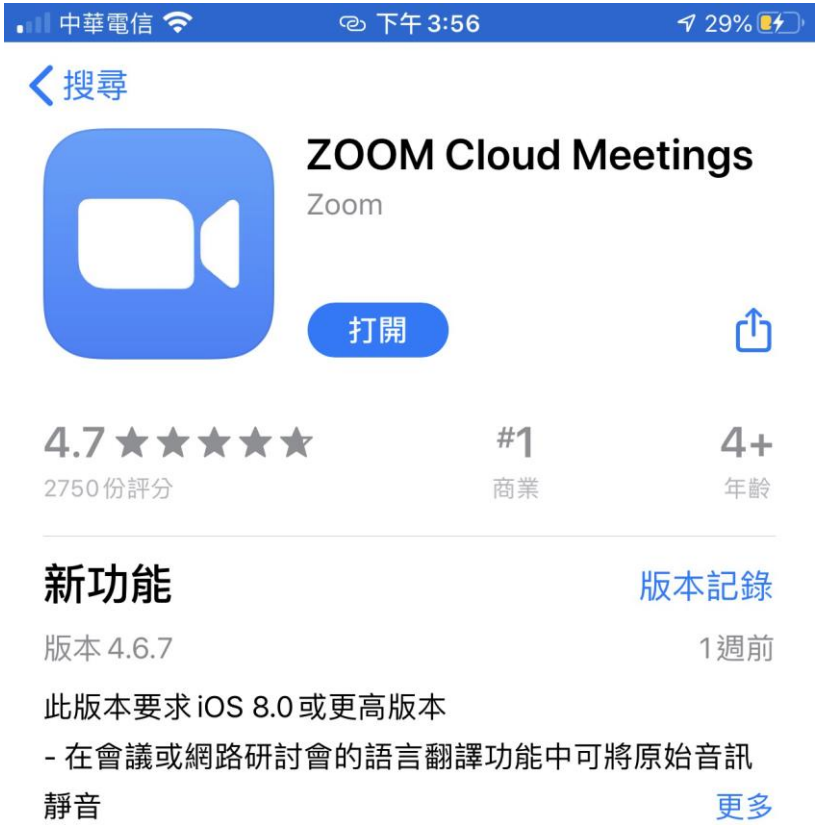

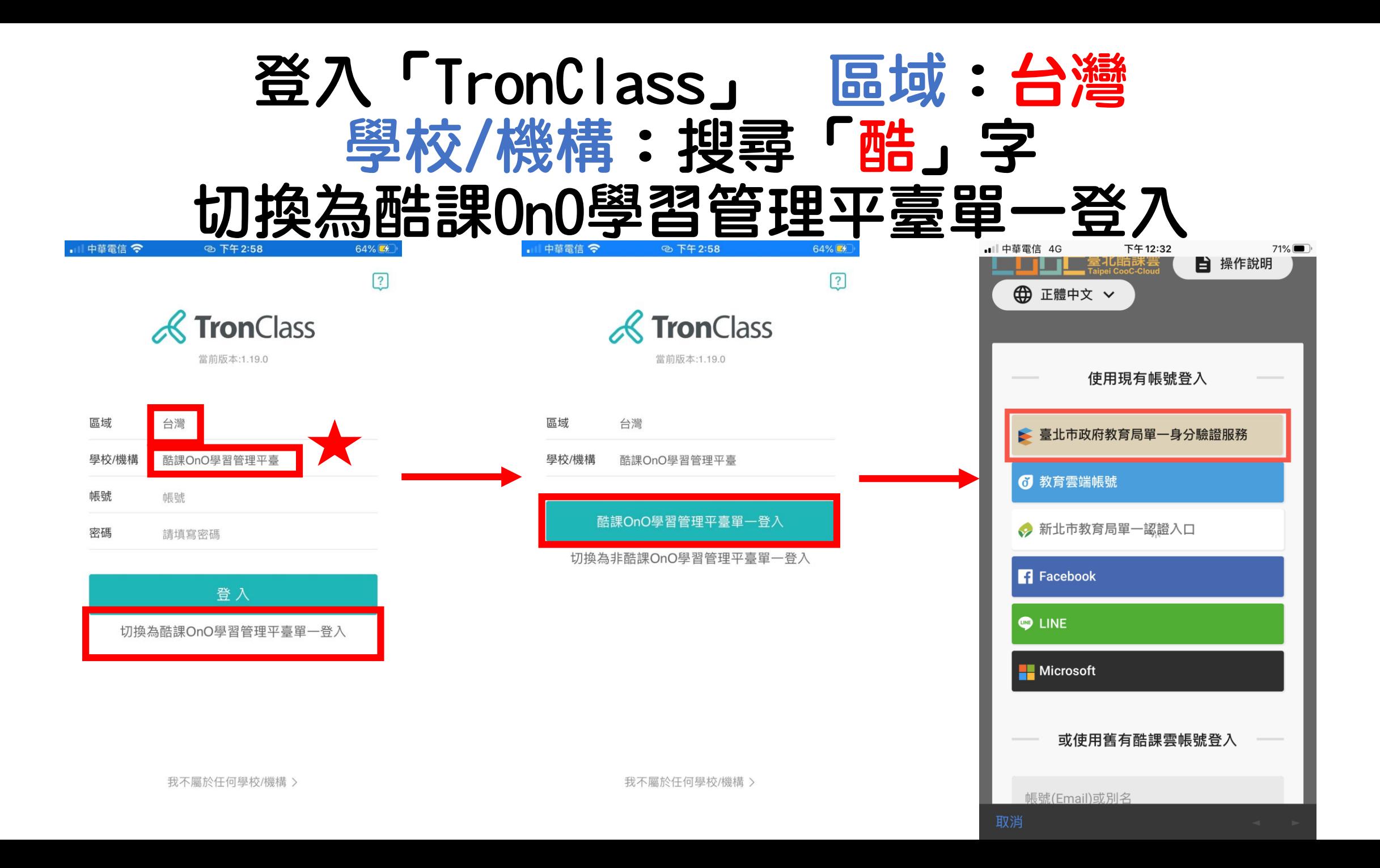

## 按「+」 → 加入課程 → 「章節」

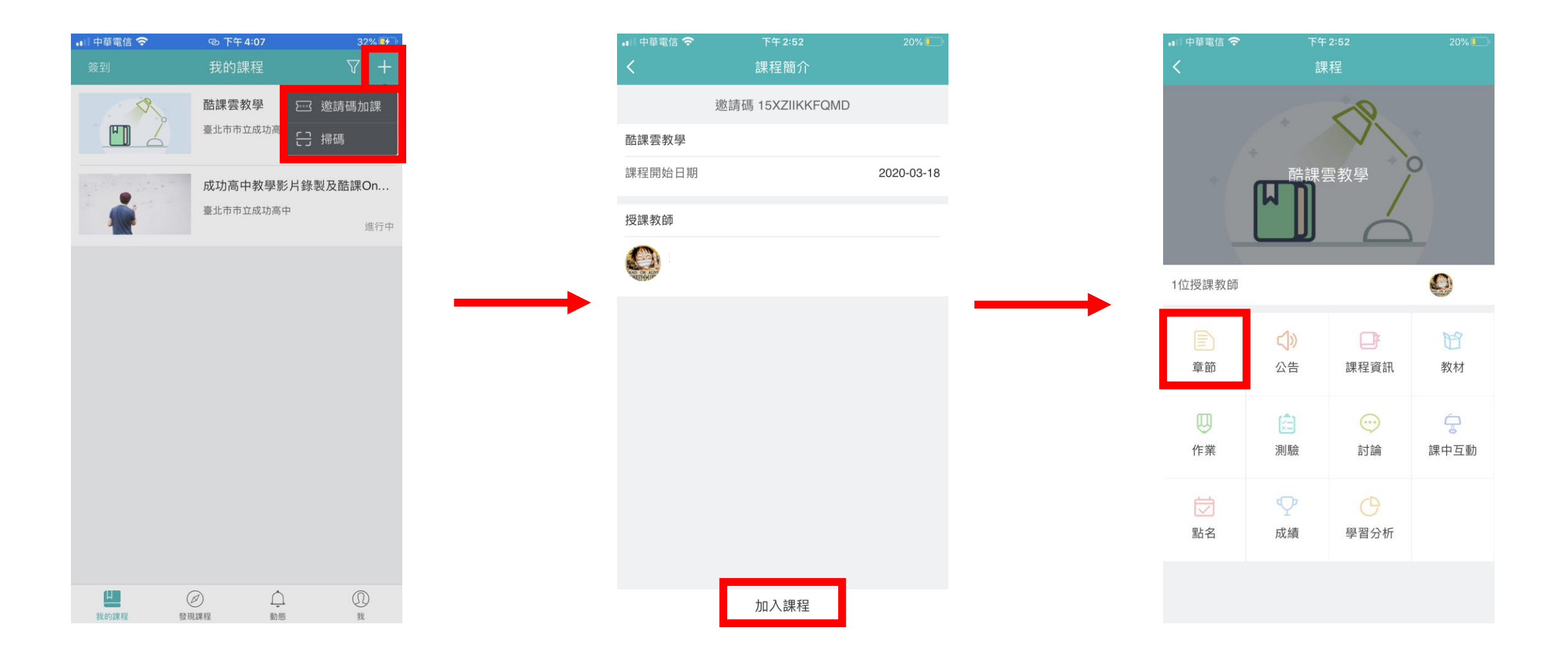

## 點「直播活動」 → 「參與Zoom」 自動呼叫Zoom App → 開始直播學習

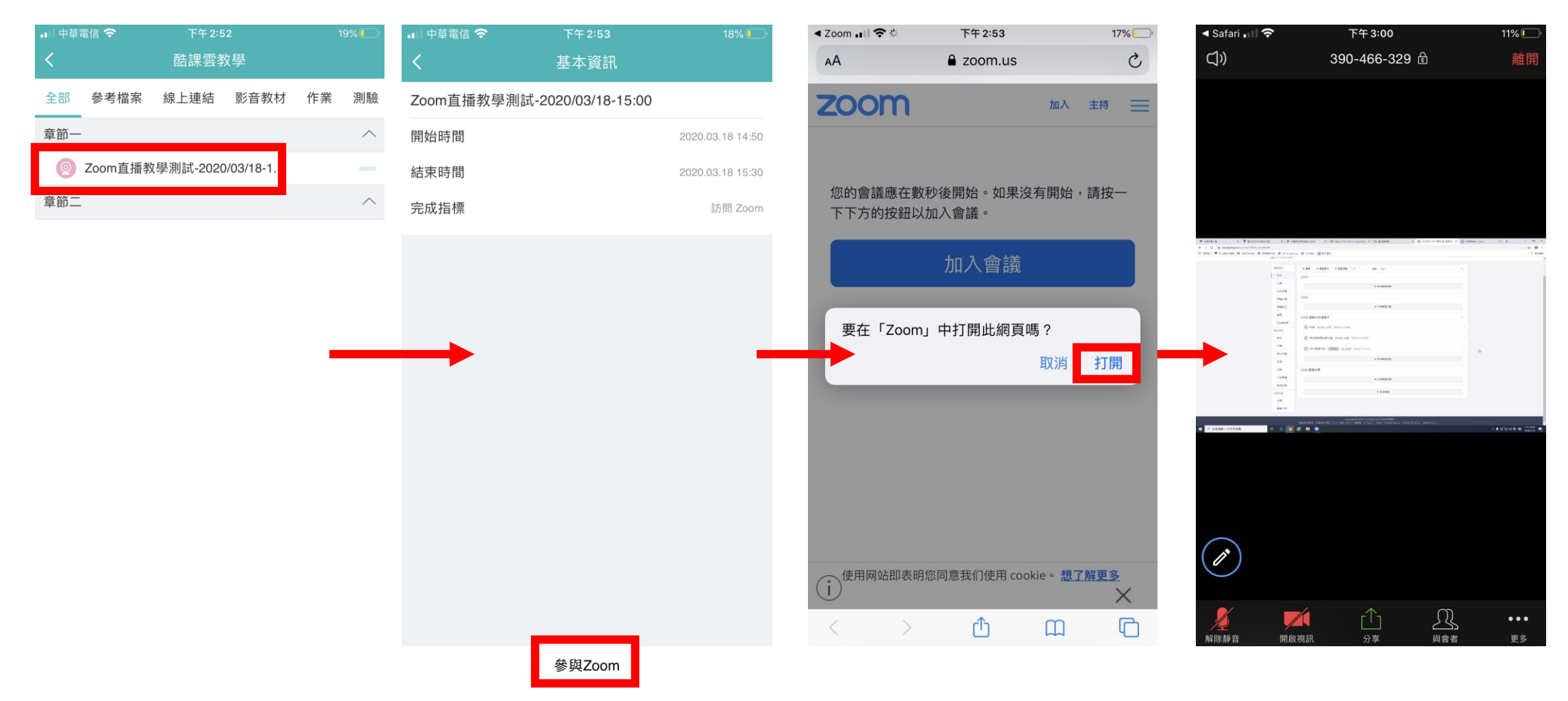